Ewelina Łuczyńska

\*\*\*\*\*

FLOW

### E-SENIOR PODSTAWY OBSŁUGI KOMPUTERA. Szkolenie. **AP Architekci**<br>**AP Przedsiębiorczości** Numer usługi 2024/04/04/45536/2113774

1 800,00 PLN brutto 1 800,00 PLN netto 90,00 PLN brutto/h 90,00 PLN netto/h

 zdalna w czasie rzeczywistym Usługa szkoleniowa  $O$  20 h 19.08.2024 do 20.08.2024

# Informacje podstawowe

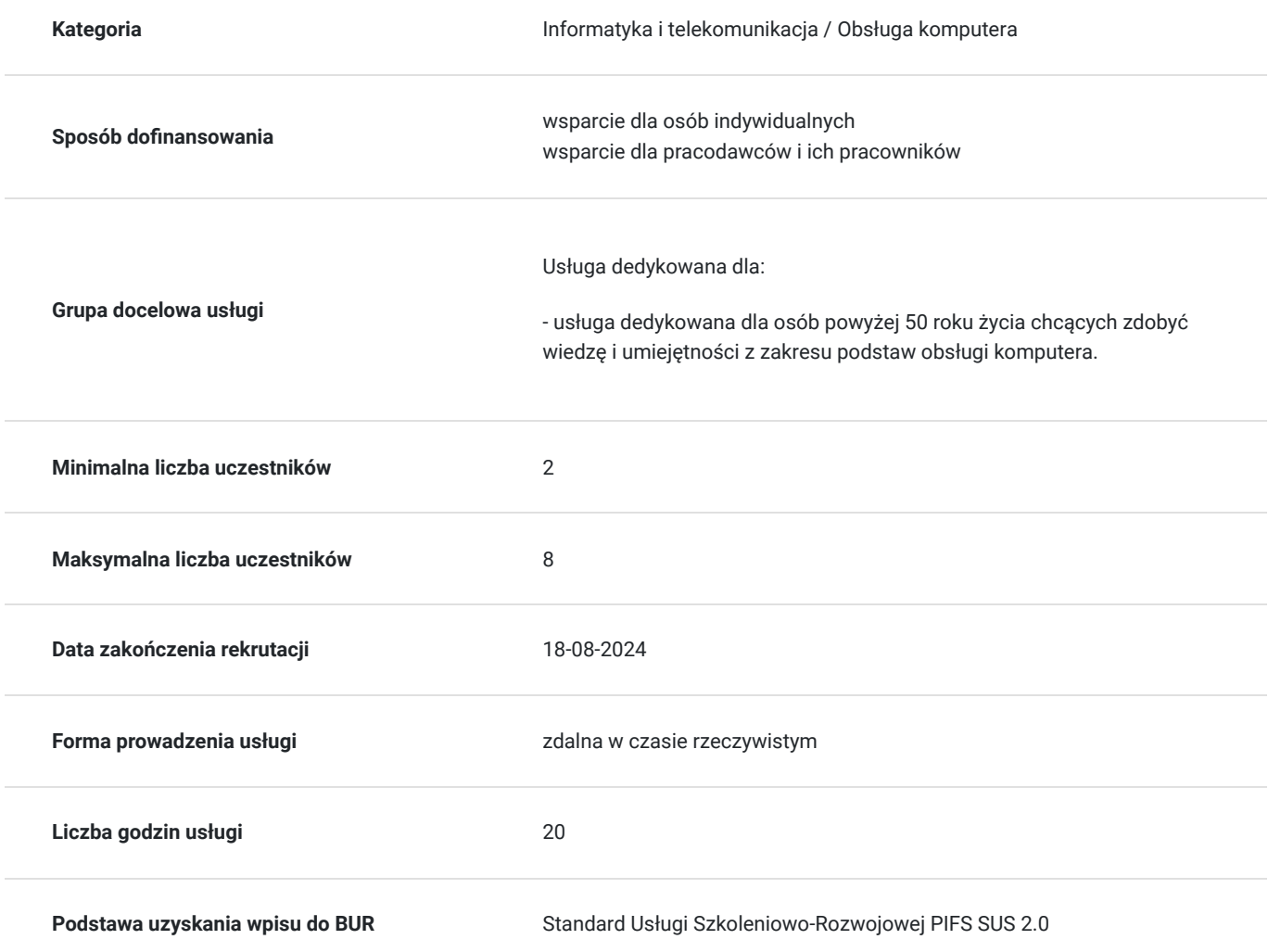

# Cel

### **Cel edukacyjny**

Szkolenie przygotowuje osoby z kategorii wiekowej 50+ do samodzielnej obsługi komputera na poziomie podstawowym.

**Efekty uczenia się oraz kryteria weryfikacji ich osiągnięcia i Metody walidacji**

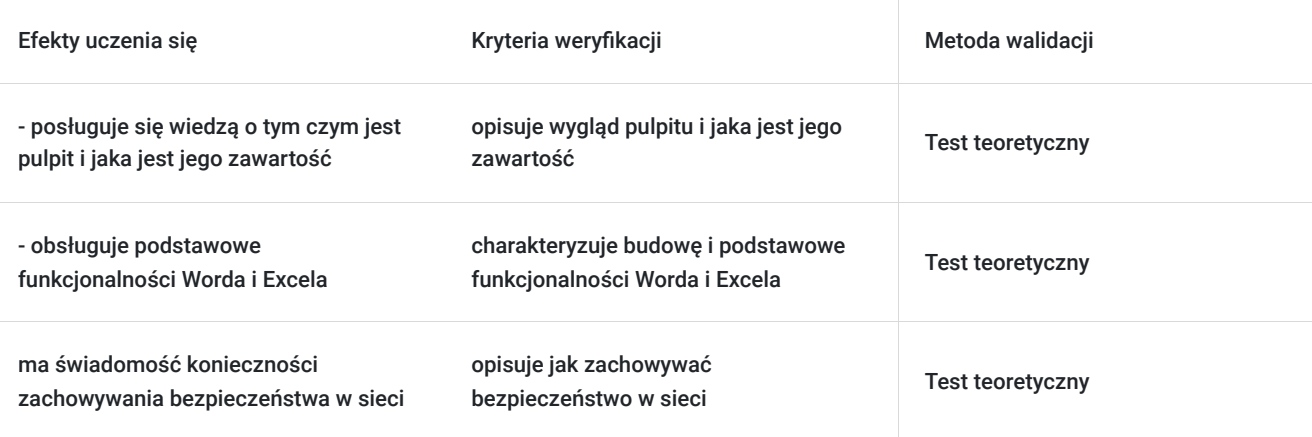

# Kwalifikacje

### **Kompetencje**

Usługa prowadzi do nabycia kompetencji.

### **Warunki uznania kompetencji**

Pytanie 1. Czy dokument potwierdzający uzyskanie kompetencji zawiera opis efektów uczenia się?

Zaświadczenie potwierdzające uzyskanie kompetencji zawiera opis efektów uczenia się.

Pytanie 2. Czy dokument potwierdza, że walidacja została przeprowadzona w oparciu o zdefiniowane w efektach uczenia się kryteria ich weryfikacji?

Zaświadczenie potwierdza, że walidacja została przeprowadzona w oparciu o zdefiniowane w efektach uczenia się kryteria ich weryfikacji.

Pytanie 3. Czy dokument potwierdza zastosowanie rozwiązań zapewniających rozdzielenie procesów kształcenia i szkolenia od walidacji?

Zaświadczenie potwierdza zastosowanie rozwiązań zapewniających rozdzielenie procesów kształcenia i szkolenia od walidacji.

## Program

Do realizacji celu szkolenia konieczne jest minimalne doświadczenie w obsłudze sprzętu komputerowego (komputer, laptop) oraz Internetu.

Godzina zajęć jest równoznaczna z godziną dydaktyczną tj. 45 min., w trakcie jednego dnia szkoleniowego zajęć przewidziano 30 minut przerwy.

#### **Dzień 1:**

#### **Moduł 1. ZAPOZNANIE Z URZĄDZENIEM.**

włączanie i wyłączanie komputera/laptopa, budowa i obsługa myszki oraz Touchpada, wskazywanie i klikanie,

budowa klawiatury,

system operacyjny, logowanie się na własne konto, przełączanie się pomiędzy użytkownikami, wyłączanie

komputera/laptopa.

#### **Moduł 2. Pulpit i jego zawartość.**

• ikony, pasek zadań, menu start, pliki i foldery.

#### **Moduł 3. PODSTAWOWE DZIAŁANIA WYKONYWANE NA PULPICIE.**

- przenoszenie, kopiowanie, usuwanie plików i folderów, opróżnienia kosza,
- zarządzanie pulpitem: dopasowanie widoku pulpitu do potrzeb seniora, zmiana nazw plików i folderów, aktualizacja tła pulpitu.

#### **Moduł 4. OBSŁUGA OKIEN.**

- minimalizowanie, maksymalizowanie, przywracanie, zamykanie okien,
- przenoszenie okien i zmiana ich rozmiarów.

#### **Moduł 5. MULTIMEDIA.**

- przeglądanie zdjęć i filmów, edytowanie zdjęć,
- przenoszenie zdjęć i filmów z telefonu/aparatu na komputer/laptop,
- zapisywanie danych na pamięci przenośnej (pendrive) oraz przenoszenie danych z wykorzystaniem pendrive,
- co to jest Internet i jak go podłączyć,
- przeglądarki internetowe, budowa przeglądarki i zawartość strony, pasek adresu,
- wyszukiwanie danych w Internecie, wchodzenie na stronę i jej przeglądanie, wyszukiwanie informacji i zdjęć, najpopularniejsze miejsca w Internecie przydatne Seniorowi.

#### Dzień 2:

#### **Moduł 6. EDYTORY TEKSTU – PODSTAWOWE ELEMENTY I FUNKCJONALNOŚCI.**

- popularne edytory tekstowe,
- budowa dokumentu, przewijanie, pasek zadań,
- pierwsze kroki w tworzeniu dokumentów tekstowych: jak zacząć pisać, zaznaczanie tekstu, enter, edytowanie czcionki, ułożenie tekstu na stronie, punktacja i numeracja, kopiowanie, zapisywanie, wklejanie obrazków w tekst, wstawianie tabeli.

#### **Moduł 7. EXCEL – PODSTAWOWE ELEMENTY I FUNKCJONALNOŚCI**.

- uruchomianie programu Excel,
- budowa arkusza Excel: kolumny a wiersze, zakładki,
- działania w arkuszu kalkulacyjnym: przykładowe operacje tworzenie, otwieranie, zamykanie, zapisywanie plików Excel, wypełnianie komórek danymi o różnych formatach, zaznaczanie komórek i przenoszenie ich zawartości, podstawy formatowania komórek: modyfikacja szerokości i wysokości, automatyczne dopasowanie, formatowanie czcionki i zawartości komórek, obramowanie i cieniowanie, wyrównanie i scalanie, zawijanie tekstu, proste działania matematyczne, drukowanie arkusza Excel.

#### **Moduł 8. PowerPoint – podstawowe elementy i funkcjonalności.**

- uruchomianie programu PowerPoint,
- slajd tytułowy, dodawanie kolejnych slajdów.
- banki zdjęć.

#### **Moduł 9. DRUKOWANIE I SKANOWANIE DOKUMENTÓW.**

- podłączanie i konfiguracja drukarki/skanera,
- drukowanie dokumentów, opcje wydruku
- skanowanie dokumentów i ich zapisywanie.

#### **Moduł 10. POCZTA ELEKTRONICZNA**.

- zakładanie skrzynki mailowej,
- obsługa skrzynki mailowej: logowanie i wylogowywanie, budowa okna poczty, tworzenie nowej wiadomości, wysyłanie maila, wysyłanie maila do kilku adresatów, odbieranie i odczytywanie wiadomości, odpisywanie na wiadomości, przekazywanie wiadomości do innego odbiorcy, usuwanie wiadomości i usuwanie wiadomości bez ich otwierania, wysyłanie maila z załącznikiem (dodawanie zdjęć, skanów dokumentów, plików video), otwieranie załączników i ich zapisywanie,

 **Moduł 11. BEZPIECZEŃSTWO W SIECI.**

jak zachować bezpieczeństwo w sieci.

## Harmonogram

Liczba przedmiotów/zajęć: 0

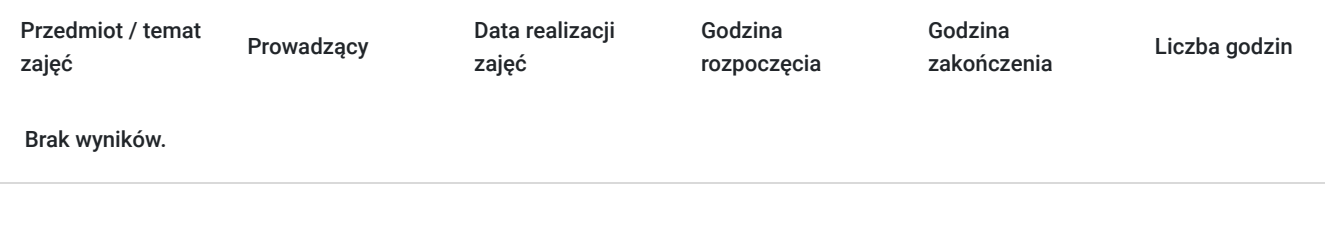

## Cennik

### **Cennik**

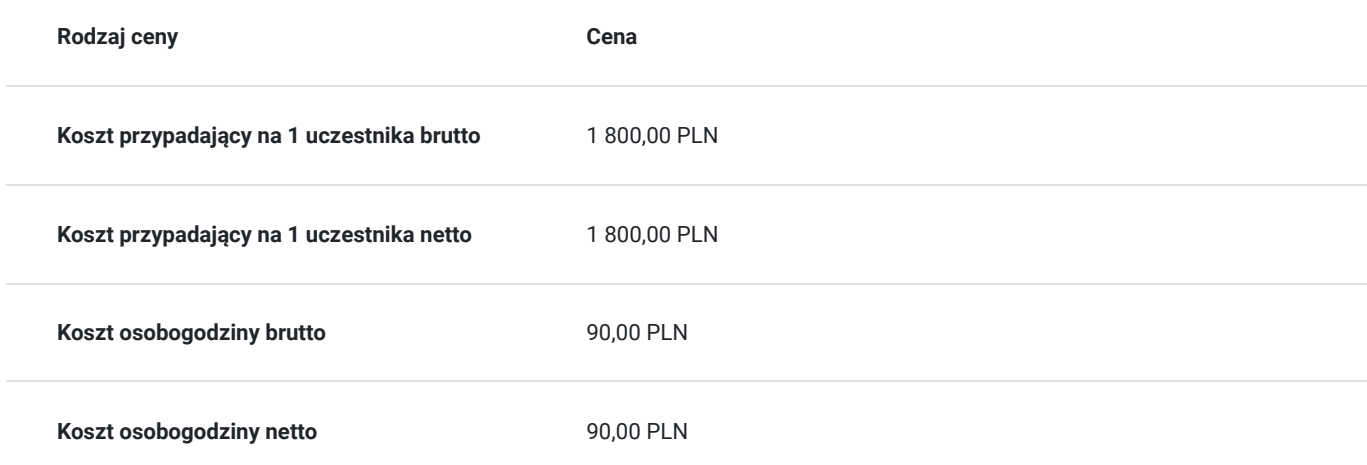

## Prowadzący

Liczba prowadzących: 1

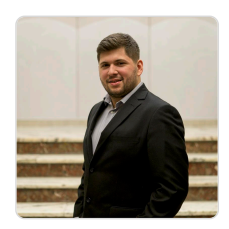

### $1z1$ Sebastian Cebula

Trener z zagadnień informatycznych, właściciel firmy ITFOTO z branży IT, zajmującej się tworzeniem stron internetowych, obsługą social mediów oraz fotografią. Posiada tytuł inżyniera uzyskany na kierunku Informatyka Stosowana. Wiedzę zdobywał na licznych szkoleniach i kursach. W ciągu ostatnich 5 lat przepracował ponad 3000 godzin szkoleniowych, szkoląc ponad 400 uczestników. Prowadził szkolenia w projektach takich jak: "Małopolski e-Senior", "Bezpieczny e-Senior", "Akcja Cyfryzacja", "Cyfrowa Małopolska", "Latarnicy w Akcji". Co więcej, prowadził również szkolenia z

grafiki dla młodzieży, z obsługi pakietu Microsoft Office (Word, Excel, PowerPoint) oraz z obsługi Canvy w celach marketingowych na social media. Jego pasją jest muzyka oraz gra na fortepianie oraz na organach.

# Informacje dodatkowe

### **Informacje o materiałach dla uczestników usługi**

Prezentacja multimedialna, skrypty szkoleniowe.

### **Warunki uczestnictwa**

Udział w usłudze nie wymaga spełnienia żadnych dodatkowych warunków.

### **Informacje dodatkowe**

1. Szkolenie nie wymaga wstępnego przygotowania.

2. Godzina zajęć jest równoznaczna z godziną dydaktyczną tj. 45 min., w trakcie szkolenia przewidziano 30 minut przerwy. W przypadku wystąpienia dodatkowcyh przerw czas trwania szkolenia zostanie wydłużony o czas dodatkowych przerw. W przypadku konieczności zrobienia wcześniejszej przerwy czas przerwy głównej zostanie skrócony o czas trwania wcześniejszej przerwy.

3. Po zakończonym szkoleniu uczestnik otrzymuje zaświadczenie o zakończeniu szkolenia.

4. Usługa szkoleniowa (nie dotyczy doradztwa) jest zwolniona z podatku VAT w przypadku, kiedy przedsiębiorstwo zwolnione jest zpodatku VAT lub dofi nansowanie wynosi co najmniej 70%. W innej sytuacji do ceny netto doliczany jest podatek VAT w wysokości 23%

## Warunki techniczne

Szkolenie realizowane za pomocą platformy zoom. Wymagania techniczne sprzętu: procesor 2-rdzeniowy 2 GHz; 2 GB pamięci RAM;system operacyjny Windows 8 lub nowszy, MAC OS wersja 10.13; przeglądarka internetowa Google Chrome, Mozilla Firefox lub Safari;stałe łącze internetowe o prędkości 1,5 Mbps. Link dostępowy przesyłany uczestnikom na minimum dwa dni przed rozpoczęciem szkolenia. Ważność linku obejmuje czas usługi.

## Kontakt

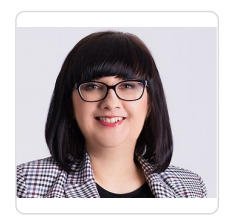

### Ewelina Łuczyńska

**E-mail** kontakt@flow-szkolenia24.pl **Telefon** (+48) 693 875 253